\* **eeObject** can also be a Cloud Optimized GeoTIFF (COG) file.

## **Basic classes**

# **ee\$Geometry**

A collection of geometric forms that describe an object spatially.

# Google Earth Engine with rgee :: CHEAT SHEET

# **Mission**

Point

LineString

LineRing

Polygon

Multipoint

Type Geom Function **ee\$Geometry\$Point**  $\bullet$ sf:: st\_point

MultiLineString

MultiGeometry

- **ee\$Geometry\$LineString**
- sf:: st\_linestring
- **ee\$Geometry\$LineRing** sf:: st\_linestring

**ee\$Geometry\$Polygon** sf:: st\_polygon

**ee\$Geometry\$Multipoint** sf::st\_multipoint

**ee\$Geometry\$MultiLineString** sf::st\_multilinestring

**ee\$Geometry\$MultiGeometry** sf::st\_geometrycollection

# **Installation**

# **Visualization**

Basic data structures available in GEE.. The goal of rgee is to offer a user-friendly interface for analyzing spatial data on the Google Earth Engine (GEE) platform using the R programming language.

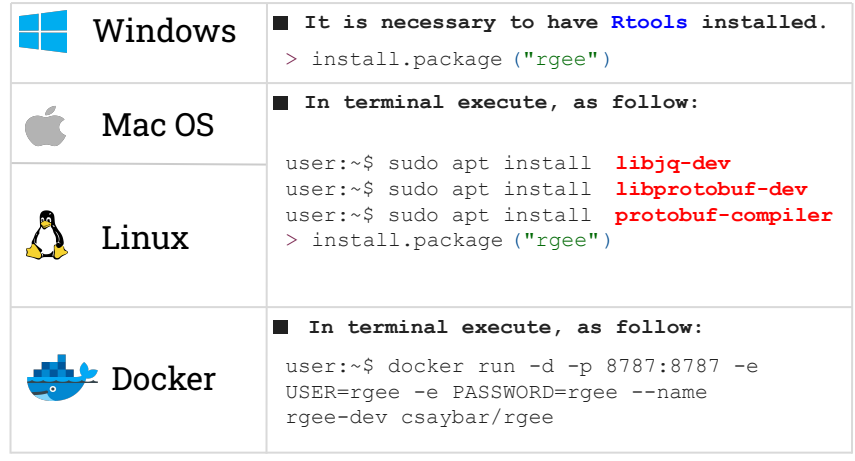

# **Hello world Earth Engine**

# Earth Engine API with pipes style

> ee\$String("Hello World from Earth Engine!")%>% ee\$String\$getInfo()

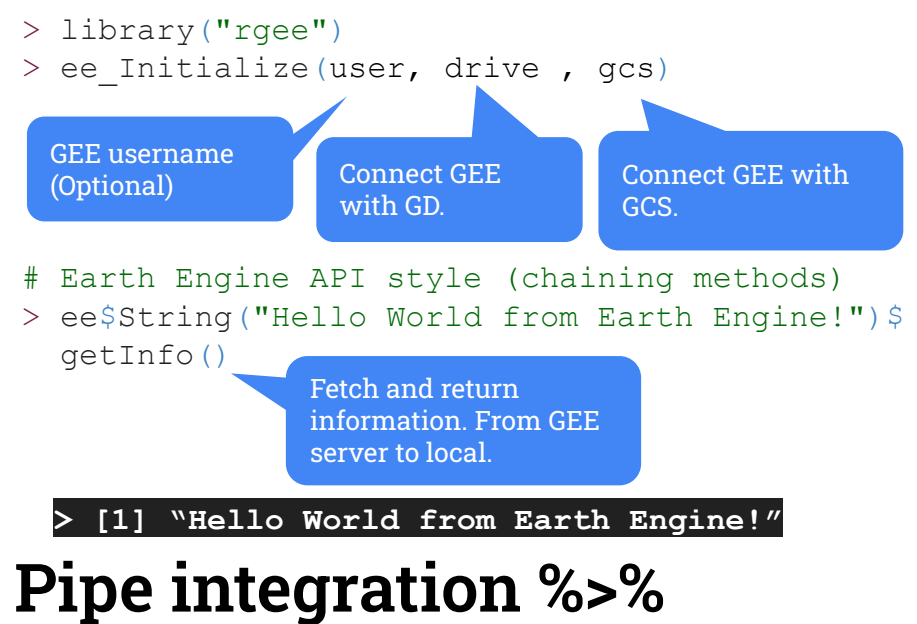

Pipe operator has been included into rgee to provide functional programming style.

**> [1] "Hello World from Earth Engine!"**

```
> image <- ee$Image$Dataset$CGIAR SRTM90 V4
> visparams <- list(min = 0, max = 3000)
> m1 <- Map$addLayer(image, visparams, "DEM")
> m1 + Map$addLegend(visparams, "DEM", "bottomright", 8)
```
## **Geometric operations**

 $\mathbb{R}$ 

 $\bullet$ <sup>2</sup>

 $\tilde{\mathcal{A}}$ 

Type Function Buffer Intersection Union Difference Symmetric difference

\*\$buffer

\*\$intersection

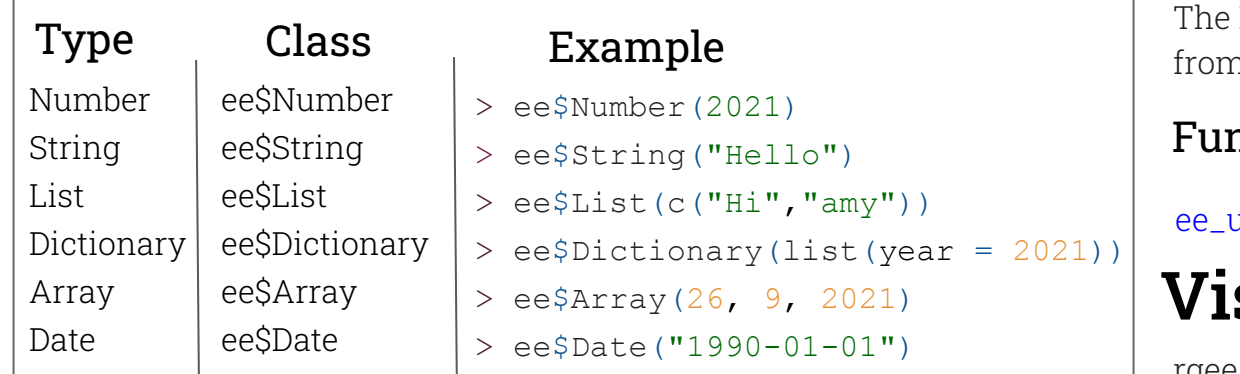

\*\$union

\*\$difference

\*\$symmetricdifference

( \* : The symbol mean is a type of GEE geometry, for example : a ee\$Geometry\$Polygon)

# **Data catalog**

Earth Engine catalogue can be accessed interactively n R with rgee.

### nction

[ee\\_utils\\_dataset\\_display](https://r-spatial.github.io/rgee/reference/ee_utils_dataset_display.html)

### Example

> ee\_utils\_dataset\_display("Landsat")

rgee

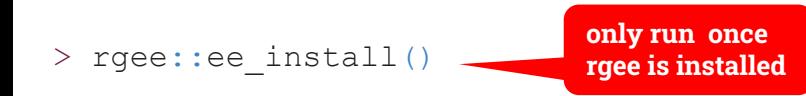

rgee supports the visualization of spatial Earth Engine objects such as Image, ImageCollection, Feature, FeatureCollection, and allows users to customize the legend using the **Map\$addLegend** method.

Image

ImageCollection

Feature

FeatureCollection

**rgee** also supports the metadata display of GEE spatial objects ([ee\\_print](https://r-spatial.github.io/rgee/reference/ee_print.html)).

Categorical

Continue

Discrete

Customize

**Map\$Legend** needs that users pass the same visParams used in **Map\$addLayer**.

Data

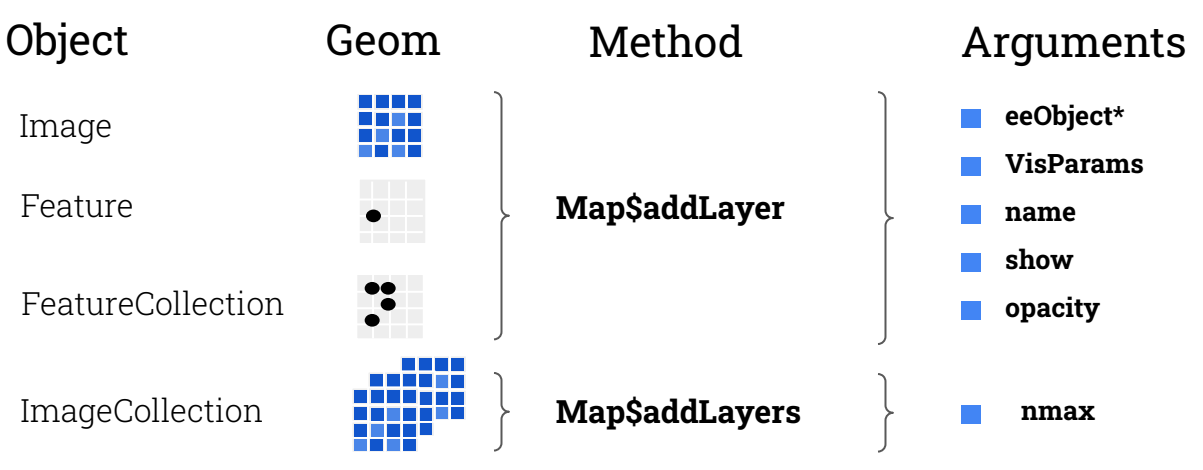

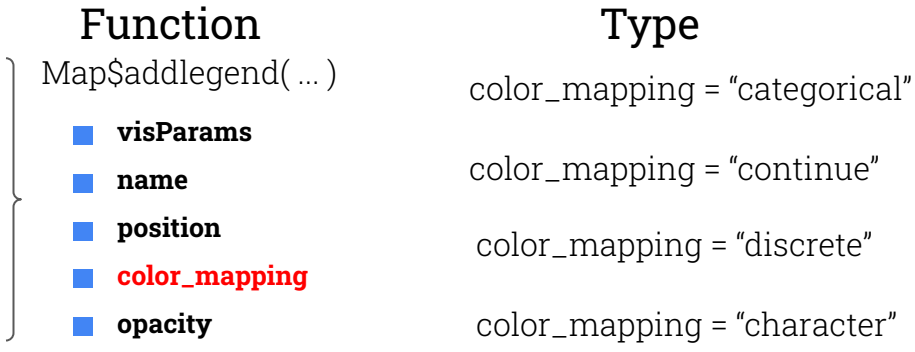

> ee\$Image("CGIAR/SRTM90\_V4") %>% ee\_print(srtm)

### **Example**

- 
- 
- 
- 

For **Python requirements installation**, use **[ee\\_install](https://r-spatial.github.io/rgee/reference/ee_install.html)**:

See the **[Python](https://rgeebook.netlify.app/r-and-python-installation.html)** section in **[rgeebook](https://rgeebook.netlify.app/)** for more details.

[ee\\_manage\\_create](https://r-spatial.github.io/rgee/reference/ee_manage-tools.html) [ee\\_manage\\_](https://r-spatial.github.io/rgee/reference/ee_manage-tools.html)delete [ee\\_manage\\_assetlist](https://r-spatial.github.io/rgee/reference/ee_manage-tools.html) [ee\\_manage\\_quota](https://r-spatial.github.io/rgee/reference/ee_manage-tools.html) [ee\\_manage\\_copy](https://r-spatial.github.io/rgee/reference/ee_manage-tools.html) [ee\\_manage\\_move](https://r-spatial.github.io/rgee/reference/ee_manage-tools.html) [ee\\_manage\\_set\\_properties](https://r-spatial.github.io/rgee/reference/ee_manage-tools.html) [ee\\_manage\\_delete\\_properties](https://r-spatial.github.io/rgee/reference/ee_manage-tools.html) [ee\\_manage\\_asset\\_access](https://r-spatial.github.io/rgee/reference/ee_manage-tools.html) [ee\\_manage\\_task](https://r-spatial.github.io/rgee/reference/ee_manage-tools.html) [ee\\_manage\\_cancel\\_all\\_running\\_task](https://r-spatial.github.io/rgee/reference/ee_manage-tools.html) Cancel all the running task.

# **ee\$Image**

# **ee\$Feature**

# **ee\$FeatureCollection**

It is an GEE geometry + properties.

It is an set of GEE features + properties.

# Google Earth Engine with rgee : : CHEAT SHEET

# **Considerations**

# **FeatureCollection Export (Table)**

# **GEE Asset Manager**

It is an set of bands. An band is array of values + properties.

# **Custom Animations**

[ee\\_utils\\_gif\\_annotate](https://r-earthengine.github.io/rgeeExtra/reference/ee_utils_gif_annotate.html) [ee\\_utils\\_gif\\_creator](https://r-earthengine.github.io/rgeeExtra/reference/ee_utils_gif_creator.html) [ee\\_utils\\_gif\\_save](https://r-earthengine.github.io/rgeeExtra/reference/ee_utils_gif_save.html)

```
> minmax <- c(-77.08, -12.05, -77.08, -12.05)
> box <- ee$Geometry$Rectangle(minmax)
> lf1 <- ee$Feature(box, list(ISO="PE"))
> lf2 <- ee$Feature(box, list(ISO="RU"))
> prps <- list(ID=1, NAME="polygons")
> fc <- ee$FeatureCollection(c(lf1,lf2), prps)
> print(fc)
```
# **Miscellaneous**

[ee\\_utils\\_create\\_json](https://r-spatial.github.io/rgee/reference/ee_utils_create_json.html) [ee\\_utils\\_create\\_manifest\\_image](https://r-spatial.github.io/rgee/reference/ee_utils_create_manifest_image.html) ee utils create manifest table [ee\\_utils\\_dataset\\_display](https://r-spatial.github.io/rgee/reference/ee_utils_dataset_display.html) [ee\\_utils\\_future\\_value](https://r-spatial.github.io/rgee/reference/ee_utils_future_value.html) [ee\\_utils\\_get\\_crs](https://r-spatial.github.io/rgee/reference/ee_utils_get_crs.html) [ee\\_utils\\_py\\_to\\_r](https://r-spatial.github.io/rgee/reference/ee_utils_py_to_r.html) [ee\\_utils\\_pyfunc](https://r-spatial.github.io/rgee/reference/ee_utils_pyfunc.html) [ee\\_utils\\_shp\\_to\\_zip](https://r-spatial.github.io/rgee/reference/ee_utils_shp_to_zip.html) [ee\\_utils\\_cog\\_metadata](https://r-spatial.github.io/rgee/reference/ee_utils_cog_metadata.html)

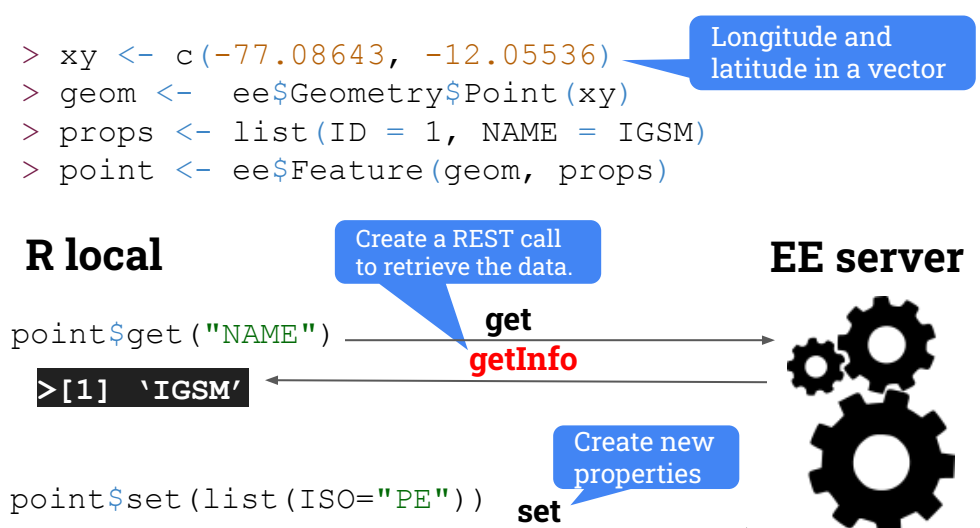

This cheatsheet was created using the rgee [reference manual](https://cran.r-project.org/web/packages/rgee/rgee.pdf) and the rgee [vignettes](https://r-spatial.github.io/rgee/articles/). Visit the [rgeebook](https://rgeebook.netlify.app/) for additional information about this package.

**> EarthEngine Object: Feature**

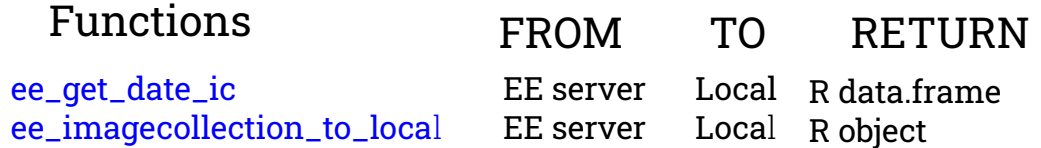

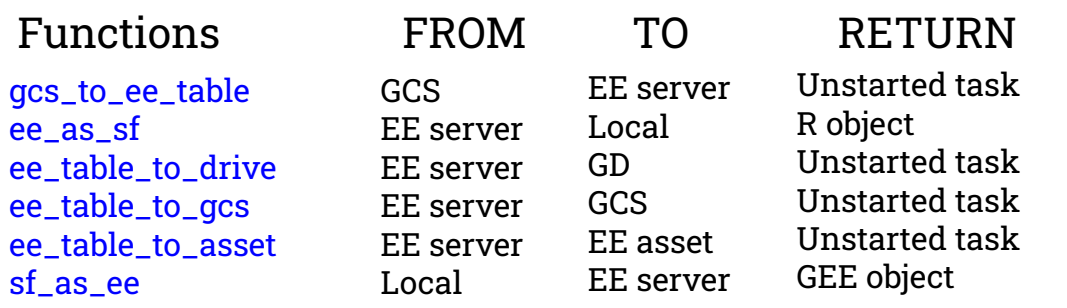

**> EarthEngine Object: FeatureCollection**

min-max coords for create new rectangle

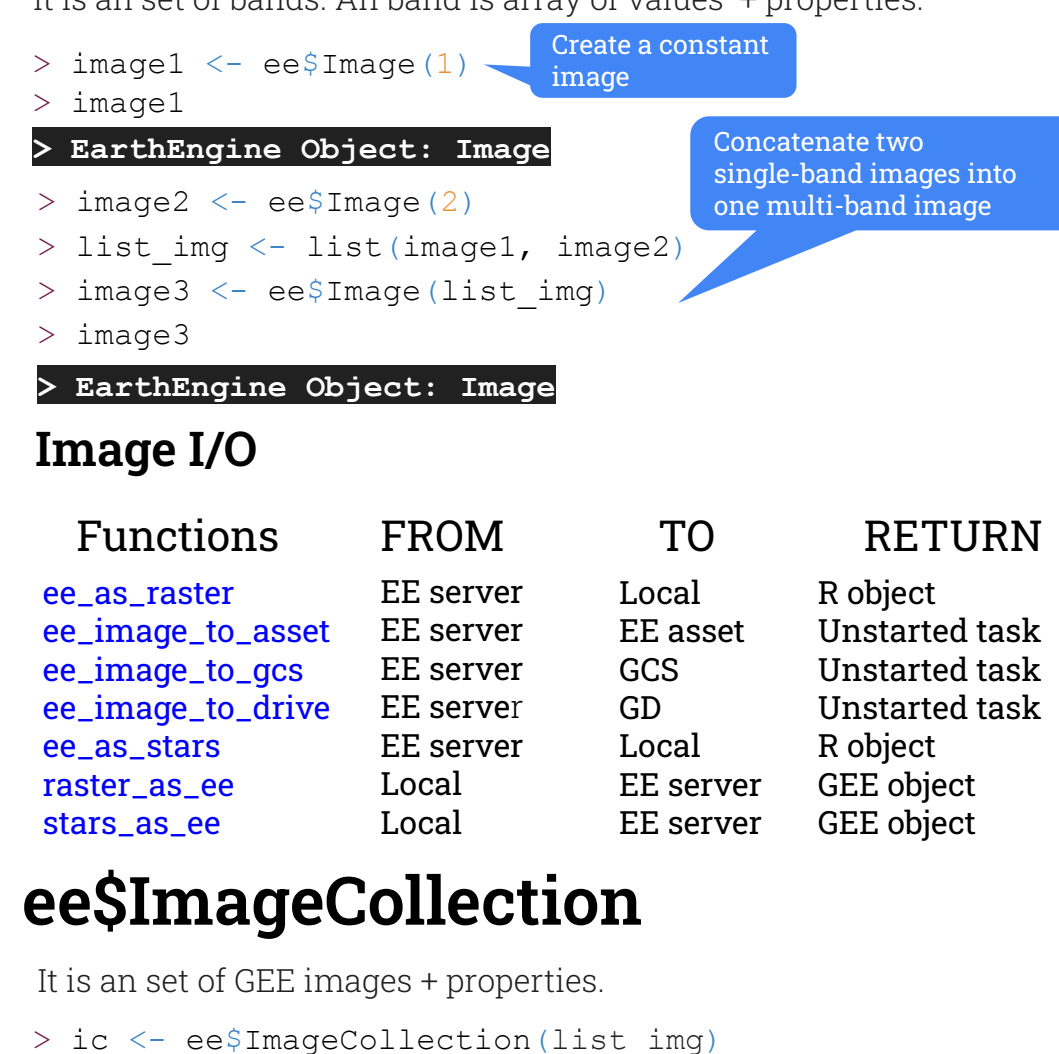

 $>$  ic

Show the task's user history. Cut and paste a GEE asset. Change IAM policy. Create an empty folder or ic. Delete an GEE asset. List files in a folder or ic. Show user GEE quota. Copy a paste GEE asset. Delete GEE asset properties. Set GEE asset properties.

## FUNCTIONS

### FUNCTIONS

### FUNCTIONS

# **Others**

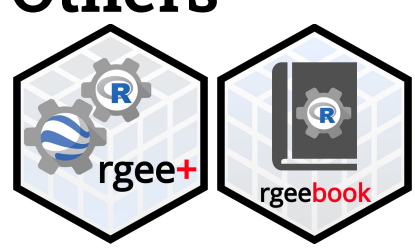

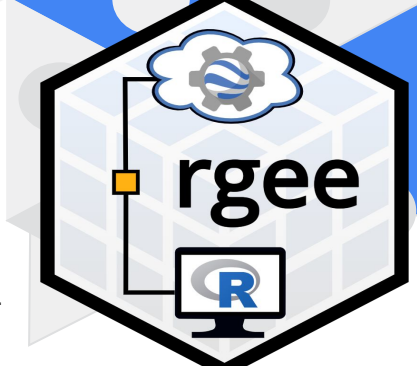

**> EarthEngine Object: ImageCollection**

Set of functions to fetch and return GEE FeatureCollections.

Auxiliary functions to create GIF files with Earth Engine. They depend of the **[magick](https://cran.r-project.org/package=magick)** package. **[rgeeExtra](https://github.com/r-earthengine/rgeeExtra)** now include these functions.

Set of functions to interact with the GEE asset manager. Batch operations are supported.

Some issues can occurs when reticulate translate the R code into Python. We detected four cases:

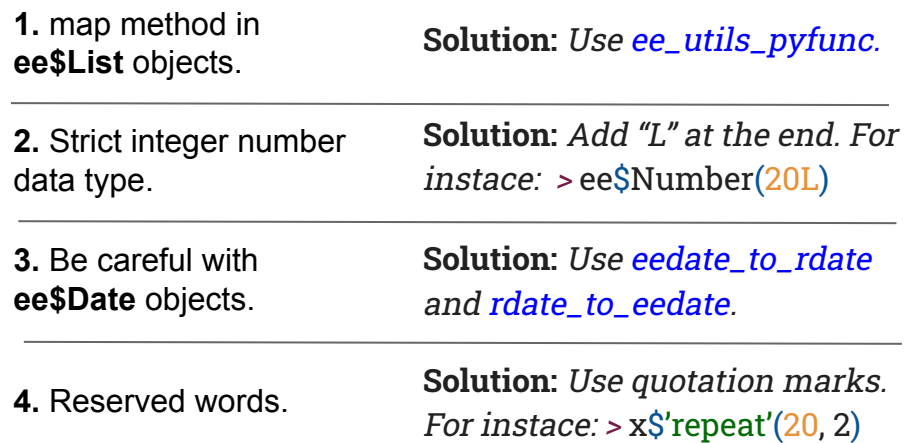

### DESCRIPTION

### DESCRIPTION

Convert a R list into a JSON. GEE Image manifest creator. GEE Table manifest creator. Search into the GEE Data Catalog. Return the future values object. Convert SR-ORG into a OGC WKT. Translate Python objects to R. Wrap a R function in Python. Create a zip from an sf object. Metadata of a COG tile server.

Add text to a GIF. From ee\$ImageCollection to GIF. Write a magick object as a GIF file.

### **DESCRIPTION**

## **ImageCollection I/O**